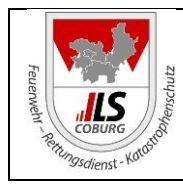

# **Änderung an den BOS-Digitalfunkgeräten im Bereich der ILS Coburg (permanente Statusanzeige + Menüaktualisierungen)** Integrierte Leitstelle / TTB KVB

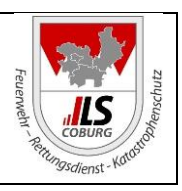

Mit Installation des durchgeführten Softwareupdates 10.24-003 bei BOS-Digitalfunkgeräten (HRTs, MRTs und FRTs) sind folgende Neuerungen verfügbar:

## **1. Bedieneroberfläche im neuen Design**

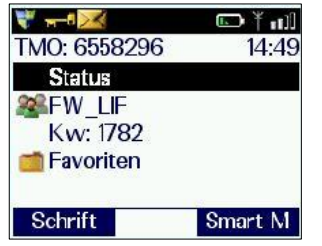

"Kw:" für die Kurzwahl der Gesprächsgruppe, in der sich das Gerät aktuell befindet.

Die Akkuanzeige sowie die Signalstärke befinden sich jetzt mit in der oberen Infoleiste.

## **2. Lautstärke HRT/MRT**

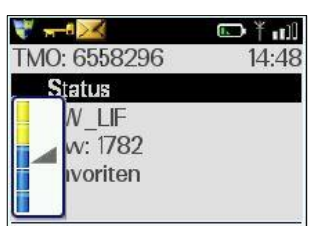

Der Lautstärke Pegel wird nun bei den HRT´s auch linksseitig, genau wie bei den MRT´s eingeblendet.

### **3. Statusleiste**

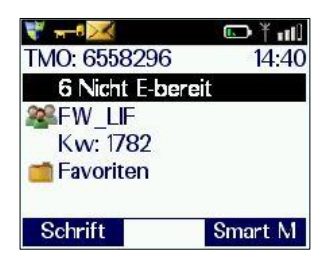

Im neuen Roten Balken mit der Bezeichnung "Status" wird ab Mitte des Jahres 2021 die aktuelle FMS Statusmeldung angezeigt. Lediglich die Bestätigung des Sprechwunsches kommt über eine Popup Nachricht. Die Sprechaufforderung kommt wie im rechten Bild zu sehen als Popup Meldung.

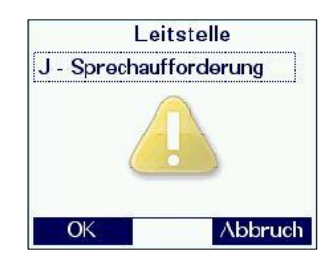

### **4. Displayeinstellung Menüstil**

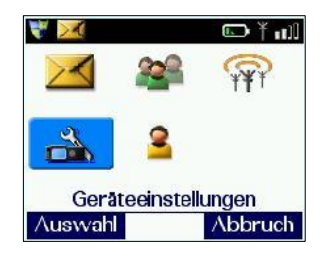

Über den Menüpunkt Displayeinstellungen kann der Benutzer nun zwischen den Menüansichten "Icon" und "Registerkarte" wählen.

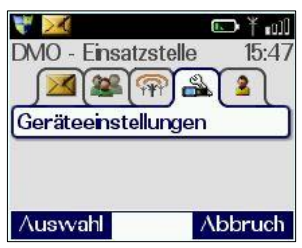

**Die Kurzwahl der Anrufgruppen für Feuerwehr Suhl und Saalfeld hat sich geändert:**

**----------------------------------------------------------------------------------------------------**

**SLF\_LtS\_Fw = neue KW: 6706 ; SHL\_LtS\_Fw = neue KW: 6703**

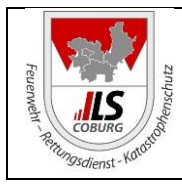

# **Änderung an den BOS-Digitalfunkgeräten im Bereich der ILS Coburg (permanente Statusanzeige + Menüaktualisierungen)** Integrierte Leitstelle / TTB KVB

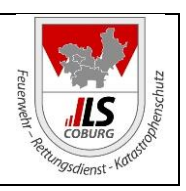

### **5. Displayeinstellung Hintergrundbeleuchtung**

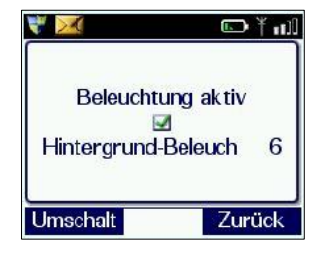

In den Displayeinstellungen kann der Benutzer auch die Hintergrundbeleuchtung verändern. Über den Drehknopf dürfen sieben Helligkeitsstufen gewählt werden. Außerdem kann die Beleuchtung über die linke Kontext-Taste ("Umschalt") aktiv oder inaktiv geschalten werden.

### **6. Vibrationseinstellung**

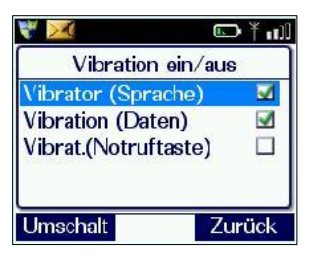

In den Geräteeinstellungen kann über den Punkt "Signaltöne" die Vibrationseinstellung vorgenommen werden. Über die linke Kotext-Taste ("Umschalt") können die gewünschten Punkte mittels des Hakens aktiviert oder deaktiviert werden.

### **7. Funkgruppen**

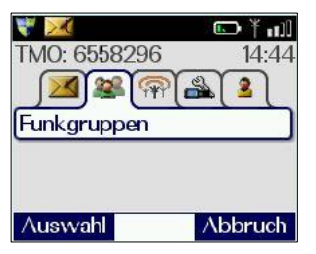

Neu ist ebenfalls der Menüpunkt "Funkgruppen". Hier kann der Benutzer zwischen dem Punkt "Ordner" mit den sämtlichen unterteilten Rufgruppen und dem Punkt "Heimatgruppe" (selbe Funktion wie die Raute taste) wählen. Über die linke Kontext-Taste kann der Benutzer bei Bedarf die Heimatgruppe (#-Taste) selbst vordefinieren.

### **8. Totmann Menü**

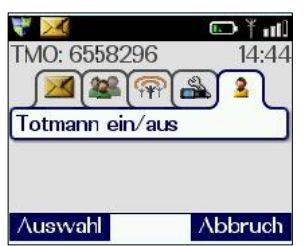

Im Menüpunkt "Totmann ein/ aus" kann die Totmann Funktion ein- und ausgeschaltet werden. Dies ist auch weiterhin über das Smart Menü möglich (6: Totmann aus, 7: Totmann ein).

### **9. Betriebsartwechsel mittels Rufgruppenwahl**

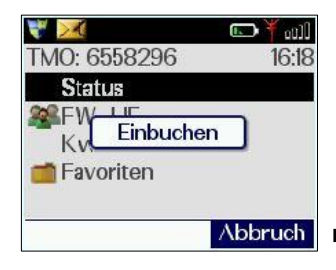

Mit dem neuen Update erfolgt ein automatischer Betriebsartwechsel bei der Wahl einer Rufgruppe aus dem anderen Modus. Beispiel: Das Gerät befindet sich im Direktbetrieb (DMO) auf der Gruppe *307\_F*, der Bediener tippt die Kurzwahl "*1782" (FW\_LIF)* ein und bestätigt dies mit der PTT-Taste.

Es erfolgt selbständig der Wechsel in den Netzbetrieb (TMO) zur ausgewählten Gruppe.